## 知 亚信DSM平台添加CAS资源池失败

[云主机](https://zhiliao.h3c.com/questions/catesDis/1366) **[杨海航](https://zhiliao.h3c.com/User/other/153522)** 2022-10-20 发表

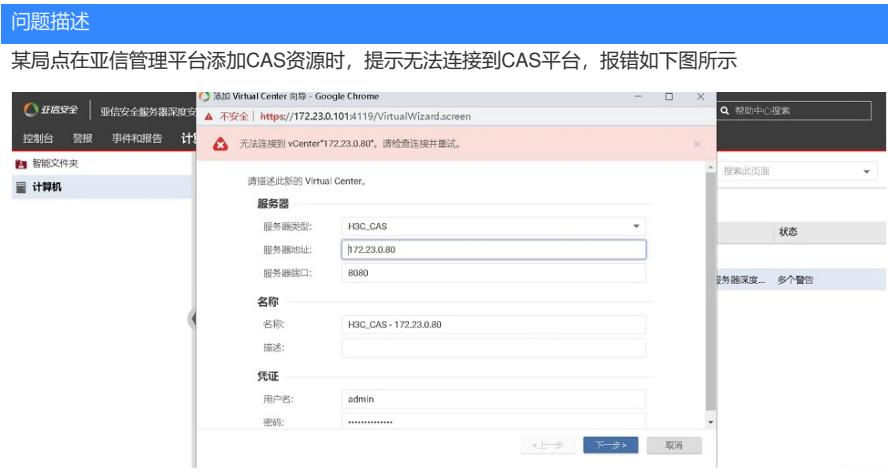

## 解决方法

出现该问题时,排查思路有如下

1、检查亚信DSM管理平台和CAS管理平台的地址是否可达(亚信管理平台系统ping下CAS平台地址)

2、检查亚信DSM管理平台和CAS管理平台的8080端口是否能通。(亚信管理平台系统的CMD窗口Tel net下CAS平台的8080端口)

3、检查输入的CAS管理员密码是否正确。(可以把密码输入到TXT中,复制到CAS平台登录验证密码 是否能登陆,能登陆后再复制到亚信平台)

该局点就是亚信平台虚拟机开了防火墙导致8080端口不通,关闭防火墙后,问题解决。